# sygonix®

 $^{\circ}$ **Instrukcja użytkowania Kamera monitoringu, 4-w-1AHD/TVI/CVI/Analog IP66 Nr zamówienia: 2268106**

# Spis treści

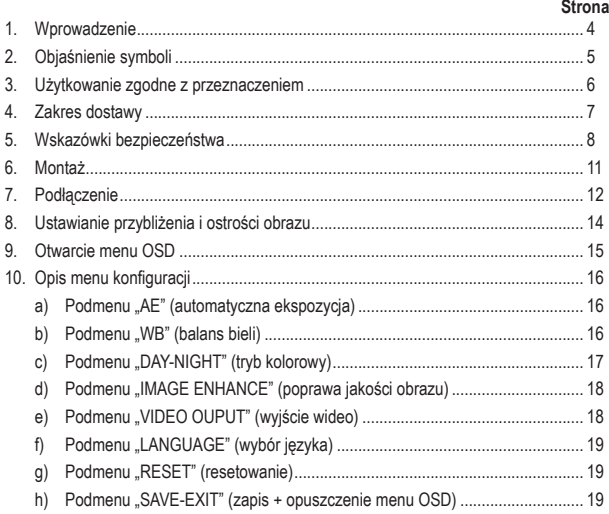

œ

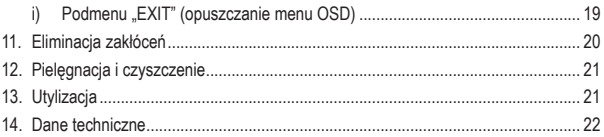

# **1. Wprowadzenie**

Szanowna Klientko, Szanowny Kliencie!

Dziękujemy za zakup naszego produktu.

Produkt jest zgodny z obowiązującymi, ustawowymi wymogami krajowymi i europejskimi.

Aby utrzymać ten stan i zapewnić bezpieczną eksploatację, użytkownik musi przestrzegać niniejszej instrukcji obsługi!

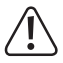

Niniejsza instrukcja użytkowania jest częścią tego produktu. Instrukcja zawiera ważne wskazówki dotyczące uruchamiania i użytkowania. Należy o tym pamiętać, gdy produkt przekazywany jest osobom trzecim.

 Prosimy zachować niniejszą instrukcję obsługi do wykorzystania w przyszłości!

Wszystkie zawarte tutaj nazwy firm i nazwy produktów są znakami towarowymi należącymi do ich właścicieli. Wszelkie prawa zastrzeżone.

Potrzebujesz pomocy technicznej? Skontaktuj się z nami!:

E-mail: bok@conrad.pl

Strona www: www.conrad.pl

Dane kontaktowe znajdują się na stronie kontakt: https://www.conrad.pl/kontakt

Dystrybucja Conrad Electronic Sp. z o.o., ul. Kniaźnina 12, 31-637 Kraków, Polska

# **2. Objaśnienie symboli**

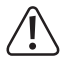

Symbol z wykrzyknikiem w trójkącie wskazuje na ważne wskazówki w tej instrukcji użytkowania, których należy bezwzględnie przestrzegać.

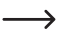

Symbol strzałki można znaleźć przy specjalnych poradach i wskazówkach związanych z obsługą.

# **3. Użytkowanie zgodne z przeznaczeniem**

Kamera służy do monitorowania obrazu i ochrony krytycznych lub niewidocznych obszarów (takich jak obszary wejściowe, wjazdy na dziedziniec, podziemne garaże, klatki schodowe itp.). Kamera monitoringu może być zasilana wyłącznie przy użyciu stabilizowanego napięcia stałego 12 V/DC. Produkt nadaje się do użytku w pomieszczeniach zamkniętych oraz na zewnątrz (IP66).

Należy pamiętać, że obserwowanie obcych osób bez ich wiedzy i zgody za pomocą kamery monitoringu jest karalne. Należy przestrzegać odpowiednich przepisów obowiązujących w kraju, w którym korzysta się z kamery monitoringu.

Produkt jest zgodny z obowiązującymi, ustawowymi wymogami krajowymi i europejskimi. Aby utrzymać ten stan i zapewnić bezpieczną eksploatację, użytkownik musi przestrzegać niniejszej instrukcji obsługi!

Ze względów bezpieczeństwa oraz certyfikacji produktu nie można go w żaden sposób przebudowywać i/lub zmieniać. W przypadku korzystania z produktu w celach innych niż opisane może on ulec uszkodzeniu. Niewłaściwe użytkowanie może ponadto spowodować zagrożenia, takie jak zwarcia, pożar, porażenie prądem elektrycznym itp. Dokładnie przeczytaj instrukcję obsługi i zachowaj ją do późniejszego wykorzystania. Produkt można przekazywać osobom trzecim wyłącznie z załączoną instrukcją obsługi.

# **4. Zakres dostawy**

- Kamera monitoringu
- Klucz trzpieniowy o przekroju sześciokąta foremnego
- Materiał montażowy (3 śruby, 3 kołki)
- Śrubokręt
- Instrukcia obsługi

#### **Aktualne instrukcje obsługi**

Aktualne instrukcje obsługi można pobrać, klikając link www.conrad.com/downloads lub skanując przedstawiony kod QR. Postępuj zgodnie z instrukcjami wyświetlanymi na stronie internetowej.

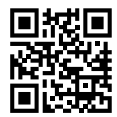

# **5. Wskazówki bezpieczeństwa**

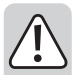

**Dokładnie przeczytaj instrukcję obsługi i przestrzegaj zawartych w niej wskazówek dotyczących bezpieczeństwa. Nie ponosimy żadnej odpowiedzialności za obrażenia oraz szkody spowodowane nieprzestrzeganiem wskazówek bezpieczeństwa i informacji zawartych w niniejszej instrukcji obsługi. Poza tym w takich przypadkach wygasa rękojmia/ gwarancja.**

- Ze względu na bezpieczeństwo oraz certyfikat, zabronione jest wprowadzanie nieautoryzowanych zmian i/lub modyfikacji produktu.
- Kamera monitoringu może być zasilana wyłącznie przy użyciu stabilizowanego napięcia stałego 12 V/DC. Wewnętrzny styk używanej okrągłej wtyczki niskonapięciowej musi przewodzić plus/+, zewnętrzny styk, minus/-.
- Produkt nie jest zabawką. Należy trzymać go w miejscu niedostępnym dla dzieci i zwierząt.
- Dopilnuj, aby materiały opakowaniowe nie zostały pozostawione bez nadzoru. Mogą one stać się niebezpieczną zabawką dla dzieci.
- Produkt nadaje się do użytku w pomieszczeniach zamkniętych oraz na zewnątrz (IP66). Nie wolno używać go pod wodą, ponieważ w ten sposób zostanie zniszczony.

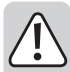

- Wtyczki na kablu przyłączeniowym kamery monitoringu nie są wodoodporne ani wodoszczelne i z tego względu muszą znajdować się w suchych pomieszczeniach lub być odpowiednio zabezpieczone.
- Należy upewnić się, że kabel przyłączeniowy nie jest zakleszczony, zagięty ani nie zostanie uszkodzony przez ostre krawędzie.
- Chroń produkt przed ekstremalnymi temperaturami, bezpośrednim światłem słonecznym, silnymi wibracjami, palnymi gazami, oparami i rozpuszczalnikami.
- Z produktem należy obchodzić się ostrożnie. Wstrząsy, uderzenia lub upadek produktu nawet z niewielkiej wysokości spowodują jego uszkodzenie.
- Nie narażaj produktu na obciążenia mechaniczne.
- Należy przestrzegać również wskazówek bezpieczeństwa i instrukcji obsługi innych urządzeń, do których produkt zostanie podłączony.
- Światło podczerwone jest niewidoczne dla ludzkiego oka. Dlatego nie widać, czy dioda LED IR świeci się, czy też nie. Ze względu na intensywność świecenia przez wbudowane diody LED na podczerwień, istnieje niebezpieczeństwo uszkodzenia wzroku, jeśli spojrzysz na nie z małej odległości (<2 m).

Uwaga, światło LED IR!

Nie patrz w wiązkę podczerwieni LED!

Nie należy patrzeć w źródło światła bezpośrednio ani przy użyciu przyrządów optycznych!

• Użytkowanie kamery monitoringu nie zastępuje osobistego nadzoru nad dziećmi lub ludźmi, którzy wymagają szczególnej opieki, służy natomiast tylko jako pomoc w prowadzeniu takiego nadzoru.

- Jeśli bezpieczna praca nie jest dłużej możliwa, należy przerwać użytkowanie i zabezpieczyć produkt przed ponownym użyciem. Bezpieczna praca nie jest zapewniona, jeśli produkt:
	- posiada widoczne uszkodzenia,
	- nie działa prawidłowo,
	- był przechowywany przez dłuższy okres czasu w niekorzystnych warunkach, lub
	- został nadmiernie obciążony podczas transportu.
- W zakładach prowadzących działalność gospodarczą należy przestrzegać przepisów o zapobieganiu nieszczęśliwym wypadkom stowarzyszenia branżowego, dotyczących urządzeń elektrycznych i środków technicznych.
- Jeśli istnieją wątpliwości w kwestii zasady działania, bezpieczeństwa lub podłączania produktu, należy zwrócić się do wykwalifikowanego fachowca.
- Prace konserwacyjne, regulacje i naprawy mogą być przeprowadzane wyłącznie przez specjalistę lub specjalistyczny warsztat.
- Jeśli pojawią się jakiekolwiek pytania, na które nie ma odpowiedzi w niniejszej instrukcji, prosimy o kontakt z naszym biurem obsługi klienta lub z innym specjalistą.

# **6. Montaż**

• Zaznacz poprzez trzy otwory montażowe pierścienia mocującego odpowiednie pozycje otworów, które należy wywiercić w celu montażu pierścienia.

Do przeprowadzenia kabla przyłączeniowego należy wywiercić wystarczająco duży otwór, jeśli ma on być niewidoczny i zabezpieczony przed manipulacją pod kamerą monitoringu.

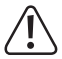

Podczas wiercenia lub przykręcania śrub należy uważać, aby nie uszkodzić żadnych kabli ani przewodów.

 Miejsce montażu należy wybrać tak, aby kamera monitoringu była zabezpieczona przed próbami manipulacji. Dlatego kamera monitoringu powinna być zamontowana na wysokości minimum 2,5 m.

- Przeprowadź następnie kabel przyłączeniowy przez ten otwór, chroniąc wtyczkę za pomocą małej plastikowej torebki przed m.in. kurzem i zabrudzeniem.
	- Jeśli kabel przyłączeniowy jest zbyt krótki (w zależności od grubości muru lub pozycji montażowej), musisz zastosować odpowiednią skrzynkę przyłączeniową. W zależności od miejsca montażu kamery monitoringu skrzynka przyłączeniowa musi być przystosowana do montażu na zewnątrz. W skrzynce przyłączeniowej może zostać umieszczone połączenie kabli do wyjścia wideo lub zasilania elektrycznego.

 Ułóż kable tak, aby był zabezpieczony przed manipulacją np. w kanale kablowym, rurze itp.

• Przymocuj kamerę monitoringu do ściany za pomocą trzech śrub (lub kołków) w żądanej pozycji.

# **7. Podłączenie**

Kamera monitoringu ma kabel przyłączeniowy z dwoma łącznikami wtykowymi na końcach.

Sygnał wideo udostępniany jest przez złącze BNC, aby móc go np. nagrać na DVR. Jeżeli nie możesz użyć kabla wideo BNC, zastosuj odpowiedni adapter.

Przez okrągłe gniazdo kamera monitoringu est podłączana do zewnętrznego zasilania elektrycznego (napięcie stałe, 12 V/DC). Do podłączenia wymagana jest pasująca okrągła wtyczka o średnicy zewnętrznej 5,5 mm i średnicy wewnętrznej 2,1 mm. Styk zewnętrzny okrągłej wtyczki musi przewodzić minus/-, a wewnętrzny plus/+.

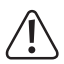

W przypadku złego podłączenia lub nieprawidłowego napięcia kamera monitoringu może zostać uszkodzona, co skutkuje utratą gwarancji/rękojmi!

 Jeżeli kamera monitoringu jest zamontowana i używana za zewnątrz, to oba złącza powinny zostać umieszczone wyłącznie w miejscu zabezpieczonym przed wilgocią. Zastosuj się do zaleceń zawartych w rozdziale 6. W przeciwnym wypadku może dojść do korozji łączników wtykowych!

Skonfiguruj DVR i podłączony monitor, aby wyświetlany był obraz z kamery monitoringu.

#### **Ważne!**

 Standardowo w przypadku kamery monitorującej wstępnie ustawiony jest tryb pracy "AHD". W związku z tym DVR musi być odpowiednio skonfigurowany lub obsługiwać sygnał wideo AHD. W przeciwnym razie nie zostanie wyświetlony obraz lub tylko zakłócenia obrazu.

Skonfiguruj DVR i podłączony monitor, aby wyświetlany był obraz z kamery monitoringu.

Po prawidłowym wyświetleniu obrazu na monitorze możesz dokładnie ustawić kamerę monitoringu, aby nadzorowany był wymagany fragment obrazu, który można nagrać na DVR.

Diody podczerwieni kamery monitoringu zostają automatycznie włączone w ciemności. Światło IR nie jest widoczne dla ludzkiego oka. Pamiętaj, że obraz w nocy na podłączonym monitorze nie jest wyświetlany w kolorze, lecz jest on czarno-biały (możliwość konfiguracji menu OSD kamery monitoringu).

# **8. Ustawianie przybliżenia i ostrości obrazu**

Kamera monitoringu wyposażona jest w recznie regulowany obiektyw zmiennoogniskowy: ponadto możliwe jest ustawienie ostrości obrazu. Z przodu kamery monitoringu (po lewej i prawej stronie obiektywu) znajdują się dwa wkręty, które można wyregulować za pomocą dołączonego małego śrubokręta. Przy przekręcaniu nie należy stosować nadmiernej siły!

Przy pomocy śruby "Zoom" można ustawić wymagany zakres przybliżenia, przy pomocy śruby "Focus" można ustawić ostrość obrazu.

W obu położeniach krańcowych śruby "Zoom" (lewy lub prawy ogranicznik) w pewnych okolicznościach, ze względu na konstrukcję, nie można ustawić ostrości śruba "Focus".

Wówczas obróć śrubę "Zoom" odrobinę do tyłu i ustaw ostrość obrazu.

# **9. Otwarcie menu OSD**

Kamera monitoringu obsługuje jako szczególną cechę tzw. funkcję UTC (UTC = ..Up the coax" = przez kabel koncentryczny). Oznacza to, że menu OSD można dogodnie otworzyć przez DVR, aby dokonać ustawień.

Zarówno otwarcie menu OSD z kamery monitoringu, jak i transfer ustawień z powrotem z DVR do kamery monitoringu odbywa się bezpośrednio za pośrednictwem kabla koncentrycznego, który jest ułożony między kamerą monitoringu i DVR.

 $\longrightarrow$  Jeśli stosujesz rejestrator DVR, który nie obsługuje funkcji UTC, musisz użyć zewnętrznego kontrolera OSD, który jest włączany między kamerą monitoringu i DVR.

> Sama kamera monitoringu nie ma możliwości otwarcia menu OSD lub dokonywania ustawień w menu OSD. Jest to możliwe tylko za pomocą odpowiedniego DVR lub odpowiedniego kontrolera OSD.

Sposób otwarcia menu OSD w Twoim DVR (ew. za pomocą zewnętrznego kontrolera OSD) jest opisany w odpowiedniej instrukcji obsługi. W DVR funkcja znajduje się zazwyczaj w menu "PTZ".

#### **a) Podmenu "AE" (automatyczna ekspozycja)**

W tym menu można, w zależności od jasności otoczenia oraz warunków otoczenia w miejscu montażu, ustawić ekspozycję. Dostępne są różne tryby, aby nawet w przypadku skierowania pod światło uzyskać optymalny obraz.

```
"BRIGHTNESS": Ustawienie jasności obrazu
```

```
"EXPOSURE MODE": Wybór trybu ekspozycji (możliwe jest "GLOBE" = automatyczne
ustawienie, "BLC" = ręczne ustawienie przy przeciwnym świetle, "FLC" = ręczne ustawie-
nie przy padającym świetle)
```
"GAIN": Współczynnik wzmocnienia dla ekspozycji

"RETURN" = opuszczenie podmenu, powrót do poprzedniego menu

#### **b) Podmenu "WB" (balans bieli)**

Tutaj można wybrać automatyczny lub ręczny balans bieli.

"ATW": Automatyczny balans bieli

"MWB": Ręczny balans bieli (przy "RGAIN" można ustawić udział czerwieni, przy "BGAIN", niebieski)

"RETURN" = opuszczenie podmenu, powrót do poprzedniego menu

#### **c) Podmenu "DAY-NIGHT" (tryb kolorowy)**

Zazwyczaj kamera monitoringu automatycznie przełącza między wyświetlaniem kolorowego obrazu w ciągu dnia i czarno-białego obrazu w nocy. To automatyczne przełączanie można jednakże wyłączyć w tym menu.

"EXT" lub "AUTO": Automatyczna zmiana, w zależności od jasności otoczenia

.COLOR": Kolorowy obraz

Filtr podczerwieni pozostaje włączony w tym ustawieniu również w nocy, co oznacza, że z powodu tej zasady światło podczerwone wbudowanych diod podczerwieni nie może być używane.

"B/W": Obraz czarno-biały

Filtr podczerwieni pozostaje wyłączony w tym ustawieniu również w ciągu dnia. Może to prowadzić do rozmytego obrazu.

"RETURN" = opuszczenie podmenu, powrót do poprzedniego menu

### **d) Podmenu "IMAGE ENHANCE" (poprawa jakości obrazu)**

Tutaj zebrano wszystkie funkcje, które służą ustawiania obrazu.

CONTRAST": Kontrast:

SHARPNESS": Ostrość obrazu

"COLOR GAIN": Nasycenie kolorów

DNR": Redukcja zakłóceń

"MIRROR" (lustrzane odbicie): Obrót obrazu w poziomie lub w pionie

"DWDR": Funkcja zakresu dynamiki; rozjaśnienie ciemnych obszarów w trudnych warunkach otoczenia

"RETURN" = opuszczenie podmenu, powrót do poprzedniego menu

#### **e) Podmenu "VIDEO OUPUT" (wyjście wideo)**

"HD": Wyjście sygnału wideo kamery monitorującej wybierz ("AHD" = "Analogue High Definition" = sygnał wideo HD, "CVBS" = analogowy standard wideo, "CVI" = "Composite Video Interface", "TVI" = "interfejs przesyłu wideo")

W trybie "CVBS" kamera dostarcza analogowy standardowy sygnał wideo, który może być odtwarzany na prawie każdym monitorze do monitoringu oraz zapisywany na odpowiednich rejestratorach DVR.

> W trybach "AHD", "CVI" i "TVI" kamera dostarcza sygnał wideo o wysokiej rozdzielczości, który zapewnia znacznie wyższa jakość obrazu niż "CVBS". Aby móc obejrzeć i zapisać ten sygnał wideo o wysokiej rozdzielczości wymagany jest specjalny DVR.

Podstawowe ustawienie kamery to AHD"

"VIDEO STANDARD" (standard wideo): Wyjście wideo może być 5MP/4MP/1080P

### **f) Podmenu "LANGUAGE" (wybór języka)**

Ustaw tutaj język menu OSD.

#### **g) Podmenu "RESET" (resetowanie)**

Aby przywrócić ustawienia fabryczne, wybierz to podmenu; następnie potwierdź wybór.

#### **h) Podmenu "SAVE-EXIT" (zapis + opuszczenie menu OSD)**

Jeśli dokonałeś ustawień w menu OSD, możesz tutaj je zapisać. Na zakończenie menu OSD zostaje automatycznie opuszczone.

#### i) Podmenu "EXIT" (opuszczanie menu OSD)

Aby wyjść z menu OSD, wybierz to podmenu; następnie potwierdź wybór.

Jeśli opuściłeś menu OSD za pomocą "EXIT" (a nie za pomocą funkcji "SA-VE-EXIT", patrz akapit g), poprzednie ustawienia zostały pozornie przejęte. Po odłączeniu napięcia/prądu zasilania kamery monitoringu ustawienia zostaną jednakże utracone.

# **11. Eliminacja zakłóceń**

#### **Brak obrazu z kamery (lub tylko zakłócenia obrazu)**

- Ustaw na DVR lub na monitorze prawidłowy kanał wejściowy.
- Sprawdź zasilanie napieciem/pradem kamery monitoringu.
- Sprawdź połączenia kablowe kamery monitoringu.
- Kamera monitoringu dostarcza sygnał wideo AHD o wysokiej rozdzielczości w ustawieniu podstawowym. Może być on wyświetlany tylko przez odpowiednie DVR.

#### **Tylko czarno-biały obraz z kamery**

- Sprawdź ustawienia w menu OSD.
- W zależności od ustawień nocą kamera monitoringu automatycznie przełącza na obraz czarno-biały (równocześnie aktywowane są diody LED IR).

#### **Zbyt jasny obraz**

- Sprawdź ustawienia w menu OSD, ewentualnie zresetuj kamerę monitoringu do ustawień fabrycznych.
- Nie kieruj kamery monitoringu na słońce ani lampę.
- Wybierz odpowiednie ustawienia w menu konfiguracyjnym np. dla balansu bieli.

# **12. Pielęgnacja i czyszczenie**

Przed każdym czyszczeniem odłączaj produkt od zasilania elektrycznego.

Do czyszczenia produktu używaj suchej, niepozostawiającej włókien szmatki.

W żadnym wypadku nie używaj agresywnych środków czyszczących, alkoholu czyszczącego lub innych chemicznych roztworów, gdyż może to uszkodzić obudowę lub nawet wpłynąć negatywnie na działanie.

Nigdy nie należy kierować strumienia wody z węża ogrodowego lub myjki ciśnieniowej na kamerę monitoringu.

# **13. Utylizacja**

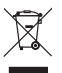

Urządzenia elektroniczne mogą być poddane recyklingowi i nie zaliczają się do odpadów z gospodarstw domowych. Produkt należy utylizować po zakończeniu jego eksploatacji zgodnie z obowiązującymi przepisami prawnymi.

# **14. Dane techniczne**

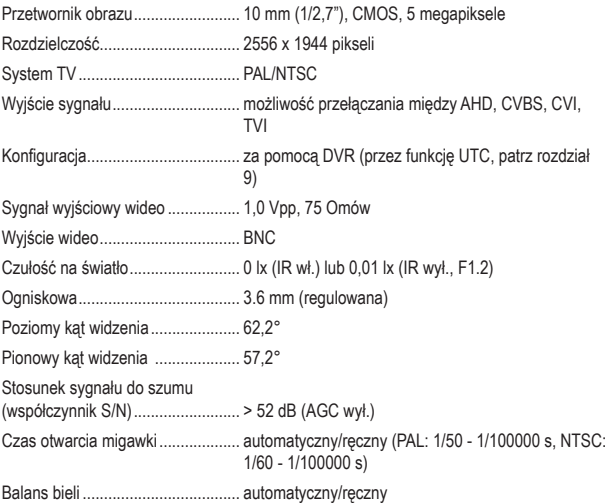

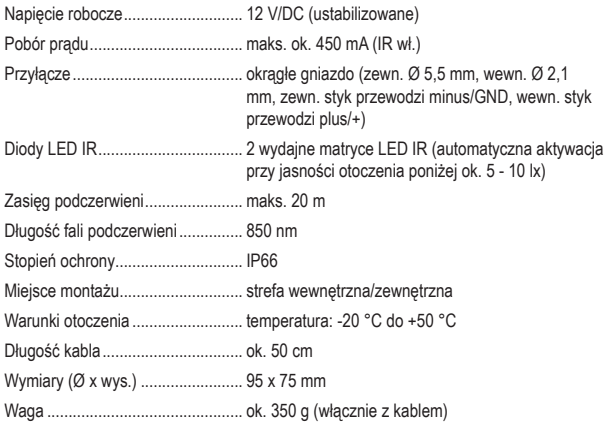

To publikacja została opublikowana przez Conrad Electronic SE, Klaus-Conrad-Str. 1,  $\binom{p}{k}$ D-92240 Hirschau, Niemcy (www.conrad.com).

Wszelkie prawa odnośnie tego tłumaczenia są zastrzeżone. Reprodukowanie w jakiejkolwiek formie, kopiowanie, tworzenie mikrofilmów lub przechowywanie za pomocą urządzeń elektronicznych do przetwarzania danych jest zabronione bez pisemnej zgody wydawcy. Powielanie w całości lub w części jest zabronione. Publikacja ta odpowiada stanowi technicznemu urządzeń w chwili druku.

Copyright 2021 by Conrad Electronic SE.

2268106\_v2\_0121\_02\_dh\_m\_pl